# CPAR 설치 절차

### 목차

소개 배경 정보 설치 절차

## 소개

이 문서에서는 CPAR(Cisco Prime Access Registrar)을 설치하는 절차에 대해 설명합니다.

이 설치 절차는 ESC가 CPAR을 관리하지 않고 CPAR이 Openstack에 구축된 VM에 직접 설치되는 NEWTON 버전을 사용하는 Openstack 환경에 적용됩니다.

## 배경 정보

Ultra-M은 VNF의 구축을 간소화하기 위해 설계된, 사전 패키징되고 검증된 가상화된 모바일 패킷 코어 솔루션입니다. OpenStack은 Ultra-M용 VIM(Virtualized Infrastructure Manager)이며 다음 노 드 유형으로 구성됩니다.

- 컴퓨팅
- 개체 스토리지 디스크 컴퓨팅(OSD 컴퓨팅)
- 컨트롤러
- OpenStack 플랫폼 디렉터(OSPD)

이 그림에는 Ultra-M의 고급 아키텍처와 관련 구성 요소가 나와 있습니다.

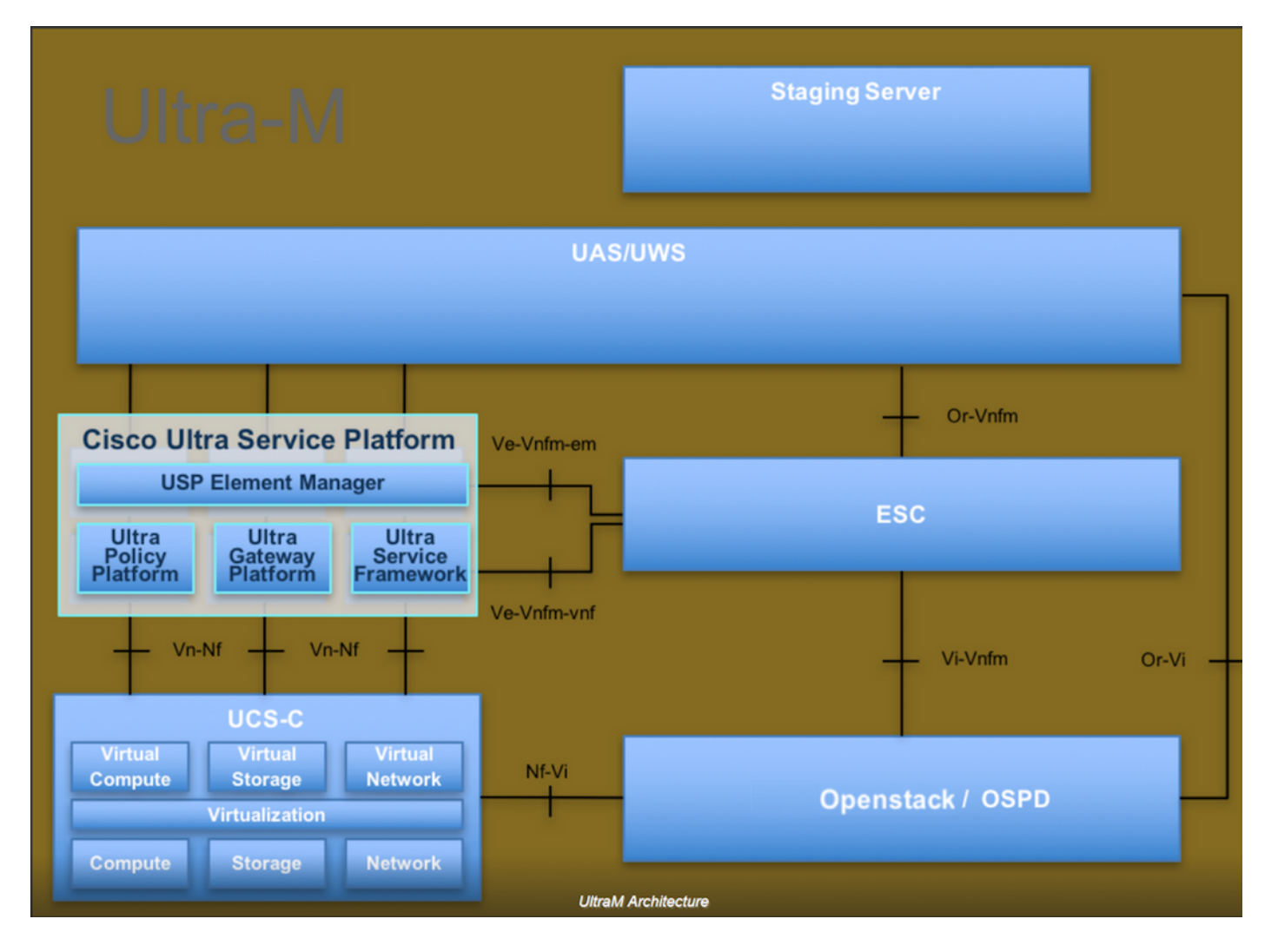

이 문서는 Cisco Ultra-M 플랫폼에 대해 잘 알고 있는 Cisco 직원을 대상으로 하며 OpenStack 및 Redhat OS에서 수행해야 하는 단계에 대해 자세히 설명합니다.

참고: 이 문서의 절차를 정의하기 위해 Ultra M 5.1.x 릴리스가 고려됩니다.

# 설치 절차

설치를 시작하기 전에 이러한 기능이 달성되었는지 확인합니다.

- 1. /tmp/CSCOar-x.x.x.-lnx26\_64-install.sh에 복사된 CPAR 소프트웨어 이미지
- 2. CPAR 라이센스는 /tmp/xxxxxx.lic에 복사되었습니다.
- 3. Java 64비트 설치 1.7.\* 또는 1.8.\* 64비트 에디션.
- 4. 호스트 이름을 업데이트하고 /etc/hosts에 동일한 호스트 이름이 있어야 합니다.
- 5. 이 목록에는 CPAR GUI를 설치하는 데 필요한 RPM이 포함되어 있습니다.

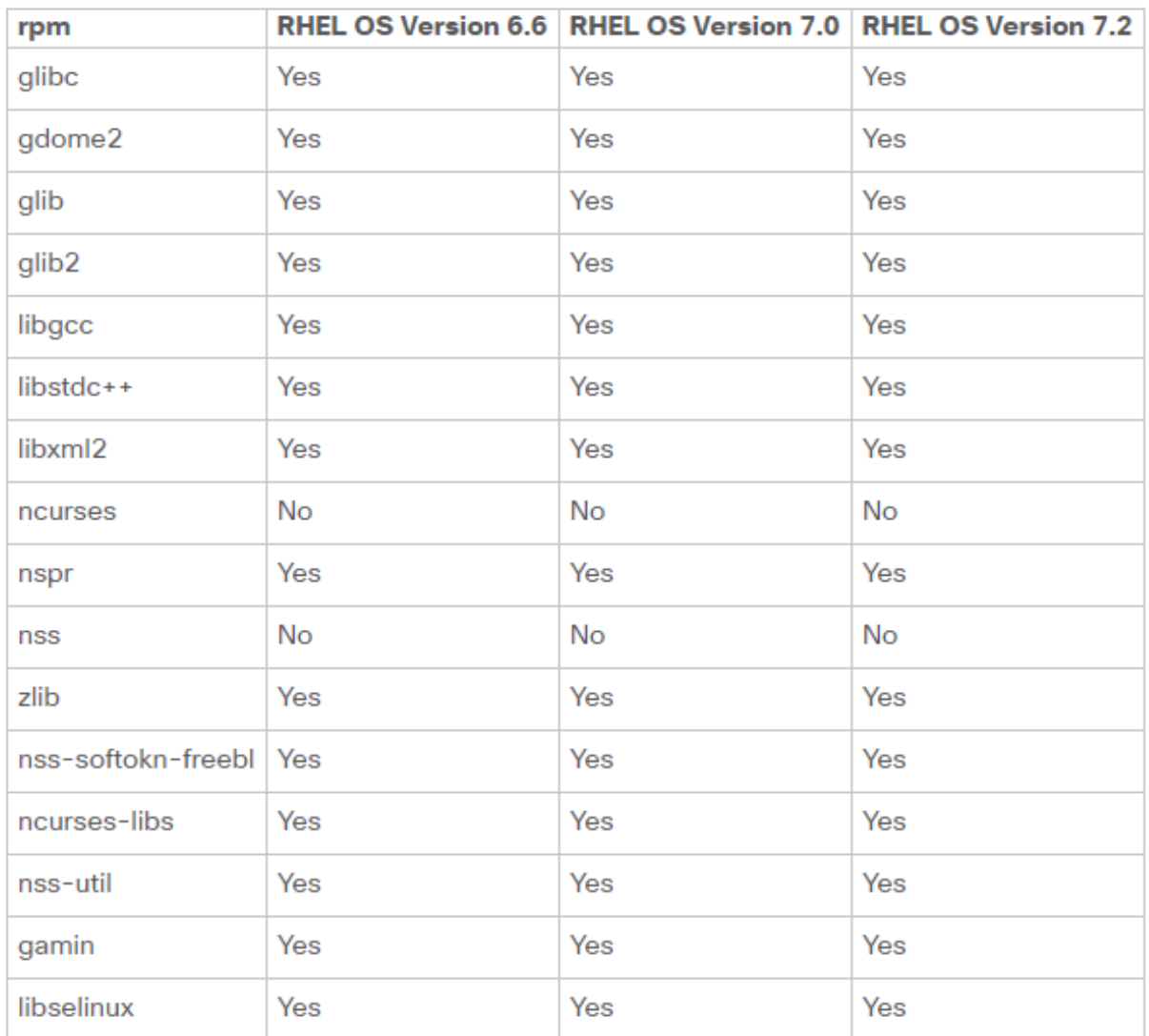

### Required 64-bit rpms for Relevant RHEL OS Versions

Prime Access Registrar 워크스테이션에 루트 사용자로 로그인합니다.

1단계. cd /tmp 명령이 실행되면 /tmp 디렉토리로 이동합니다.

2단계. chmod 775 ./CSCOar-x.x.x.x.-lnx26\_64-install.sh 명령을 실행하는 ./CSCOar-x.x.x.x.x. lnx26\_64-install.sh 파일에 대한 권한을 변경합니다.

3단계. ./CSCOar-x.x.x.x.-lnx26\_64-install.sh 명령을 통해 설치 스크립트를 시작합니다.

[cloud-user@rhel-instance tmp]\$ sudo ./CSCOar-7.2.2.2-lnx26\_64-install.sh ./CSCOar-7.2.2.2-lnx26\_64-install.sh: line 343: [: 148: unary operator expected : CSCOar Relocations: /opt/CSCOar Name Vendor: Cisco Systems, Inc. Version  $: 7.2.2.2$ : 1491821640 Build Date: Mon Apr 10 04:02:17 2017 Release Install Date: (not installed) Build Host: nm-rtp-view4 Signature : (none) build\_tag: [Linux-2.6.18, official]

Copyright (C) 1998-2016 by Cisco Systems, Inc. This program contains proprietary and confidential information. All rights reserved except as may be permitted by prior written consent.

Where do you want to install <CSCOar>? [/opt/CSCOar] [?,q]

4단계. 질문: <CSCOar>를 설치할 위치를 선택하십시오. [/opt/CSCOar] [?,q] 기본 위치를 선택하려 면 enter 키를 누릅니다(/opt/CSCOar/).

5단계. 질문 후 FLEXlm 라이센스 파일은 어디에 있습니까? [] [?,q] 사전 요구 사항에 따라 /tmp가 되 어야 하는 라이센스의 위치를 /tmp/xxxxx.lic에 입력합니다.

Cisco Prime Access Registrar requires FLEX1m license file to operate. A list of space delimited license files or directories can be supplied as input; license files must have the extension ".lic".

Existing license files found. To use the existing license files, just press ENTER to the prompt below.

Note: To enable other features within this package, additional FLEXlm license files can be specified below.

Where are the FLEXlm license files located? [] [?,q]

6단계. Smart Licensing 활성화 여부를 지정합니다. 기존 라이센싱 방법을 사용하려면 다음 단계를 진행합니다.

Smartlicensing을 활성화하시겠습니까?[y/n] [n]: [y,n,?,q] y

7단계. J2RE는 어디에 설치되어 있습니까? [] [?,q] Java가 설치된 디렉토리를 입력합니다. 예: /usr/java/jre1.8.0\_144/.

참고: JRE 경로를 제공하지 않거나 경로가 비어 있거나 지원되지 않으면 설치 프로세스가 종 료됩니다. Prime Access Registrar에는 JRE 1.7.x 또는 JRE 1.8.x 64비트 버전이 필요합니다. Cisco Prime Access Registrar provides a Web GUI. It requires J2RE version 1.7.\* or 1.8.\* to be installed on the server.

If you already have a compatible version of J2RE installed, please enter the directory where it is installed. If you do not, the compatible J2RE version can be downloaded from:

http://java.sun.com/

Where is the J2RE installed?  $[ ] [ ? , q ]$ 

8단계. Enter를 누르고 Oracle 입력을 건너뜁니다. 이 구축에서는 Oracle이 사용되지 않습니다.

If you are not using ORACLE, press Enter/Return to skip this step. ORACLE installation directory is required for OCI configuration. ORACLE HOME variable will be set in /etc/init.d/arserver script

# Where is ORACLE installed?  $[ ] [?, q]$

9단계. Enter 키를 누르고 SIGTRAN-M3UA 기능 단계를 건너뜁니다. 이 기능은 이 배포에 필요하지 않습니다.

Do you want to install SIGTRAN-M3UA functionality now? [n]: [y,n,?,q]

SIGTRAN-M3UA related options are disabled. You can enable the options at any time by running the following command

/opt/CSCOar/bin/add-sigtran-configuration

Cisco Prime Access Registrar can be run as non-root user also. This requires the libcap-2.16-5.5 rpm to be installed. If the kernel version is 2.6.24 or later, libcap is already available Please ensure that you have an existing non-root user created prior to this.

If you require to run CPAR as non-root user, and the user does not exist, please choose to exit installation. Once the non-root user is created, you may install CPAR.

10단계. CPAR을 루트가 아닌 사용자로 실행하시겠습니까? [n]: [y,n,?,q] 기본 응답 n을 사용하려면 Enter 키를 누릅니다.

Do you want CPAR to be run as non-root user? [n]: [y,n,?,q]

If you want to learn about Cisco Prime Access Registrar by following the examples in the Installation and Configuration Guide, you need to populate the database with the example configuration.

NOTE: If you are using DIRECTOR/DIRECTOR NEXT GEN Licenses, please do not try installing Example configuration, Give the option for Example configuration as "n"

11단계. 질문 예 구성을 지금 설치하시겠습니까? [n]: [y,n,?,q] 기본 응답 n을 사용하려면 Enter 키를 누릅니다.

Do you want to install the example configuration now?  $[n]$ :  $[y, n, ?, q]$ You can add the example configuration at any time by running the command: /opt/CSCOar/bin/aregcmd -f /opt/CSCOar/examples/cli/add-example-configuration.rc

### 12단계. CPAR 설치가 시작됩니다.

```
unpack the rpm file done
# setting up the web server...........
# configuring the web server...........
# extracting the web application..........
# extracting the rest application..........
relink cisco prime arserver
JAVA ROOT /opt/jdk1.7.0_75
JAVA_HOME /opt/jdk1.7.0_75
# setting ORACLE HOME and JAVA HOME variables in arserver
ORACLE HOME
JAVA HOME /opt/jdk1.7.0 75
set JAVA HOME
# removing old session information
# flushing old replication archive
# creating initial configuration database
Rollforward recovery using "/opt/CSCOar/data/db/vista.tjf" started Mon Sep 19 07:21:38 2016
Rollforward recovery using "/opt/CSCOar/data/db/vista.tjf" finished Mon Sep 19 07:21:38 2016
ln: creating symbolic link '/opt/CSCOar/logs/WebGUI.log': File exists
# add-example-config y
calling gen-tomcat
using OPENSSL=/cisco-ar/.system/openssl
Making sure the cert directory exists: /cisco-ar/certs/tomcat
Calling gen-ss-cert to create the cert
/cisco-ar/certs/tomcat/server-cert.pem exists, no action taken.
WARNING: can't open config file: /usr/local/ssl/openssl.cnf
Tomcat private RSA key now resides in /cisco-ar/certs/tomcat/server-key.pem
Starting Cisco Prime Access Registrar Server Agent...completed.
```
13단계. CPAR 설치 프로세스가 완료될 때까지 기다린 후 실행되는 모든 CPAR 프로세스를 확인합 니다. directory/opt/CSCOar/bin으로 이동하고 ./arstatus 명령을 실행합니다. 출력이 이미지에 표시 됩니다.

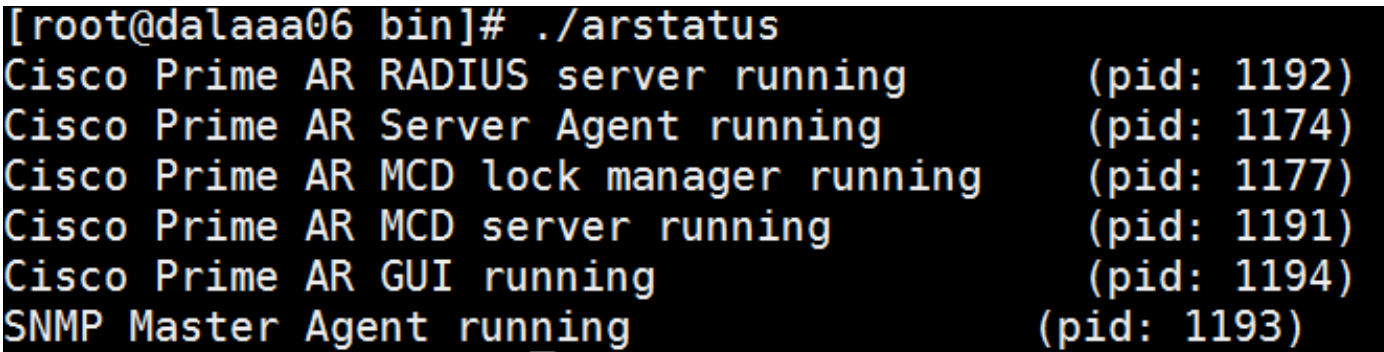

14단계. CPAR 애플리케이션 CLI에 로그인합니다.

/opt/CSCOar/bin 디렉토리로 이동하여 ./aregcmd를 실행합니다.

관리자 사용자 계정 'admin'을 사용하여 연결하면 새 비밀번호를 입력하라는 메시지가 표시됩니다.

[root@ar-lnx-vm029 opt]# cd /opt/CSCOar/bin [root@ar-lnx-vm029 bin]# ./aregcmd -s Cisco Prime Access Registrar 7.3.0.0 Configuration Utility Copyright (C) 1995-2016 by Cisco Systems, Inc. All rights reserved. Logging in to localhost Enter a new passphrase: Warning: Passphrase length should be atleast 8 characters Confirm new passphrase:

이 번역에 관하여

Cisco는 전 세계 사용자에게 다양한 언어로 지원 콘텐츠를 제공하기 위해 기계 번역 기술과 수작업 번역을 병행하여 이 문서를 번역했습니다. 아무리 품질이 높은 기계 번역이라도 전문 번역가의 번 역 결과물만큼 정확하지는 않습니다. Cisco Systems, Inc.는 이 같은 번역에 대해 어떠한 책임도 지지 않으며 항상 원본 영문 문서(링크 제공됨)를 참조할 것을 권장합니다.